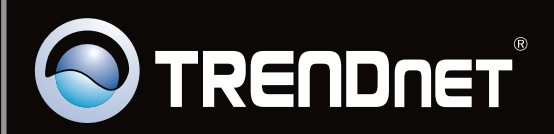

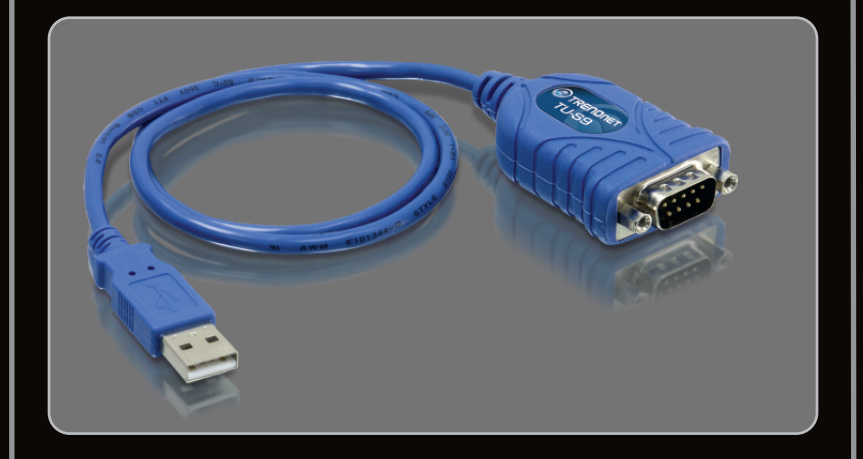

# Руководство по быстрой установки

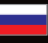

## **Table of Contents**

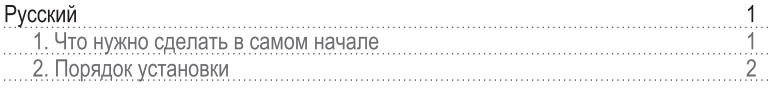

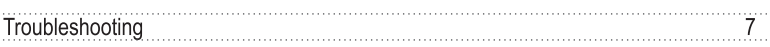

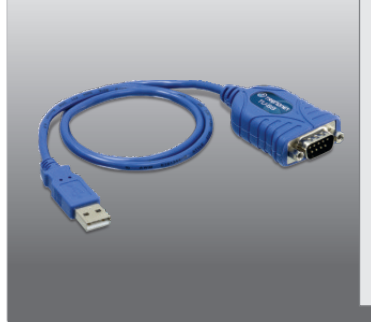

#### Содержимое упаковки

- $\bullet$  TU-S9
- CD-ROM -диск с драйвером
- Руководство по быстрой установке на нескольких языках

#### Системные требования

- Дисковод CD-ROM
- USB порт: 2.0 или 1.1
- Устройство RS-232 (напр., модем)
- Последовательный кабель RS-232 с соединением типа «штырекохватываемое гнездо» (дополнительно)

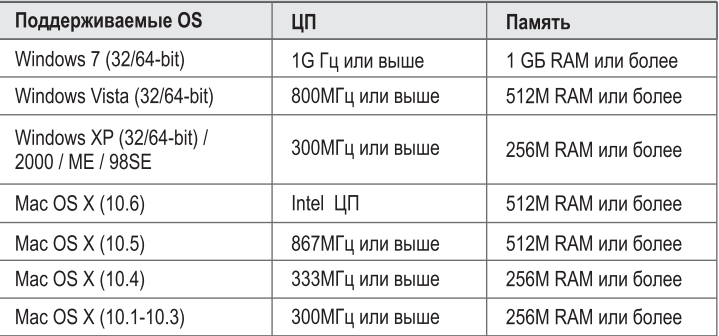

### 2. Порядок установки

#### Примечание:

Не устанавливайте TU-S9 адаптер, не получив на то указаний.

## Windows 7 / Vista / XP / 2000 / ME / 98SE

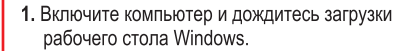

2. Установите в дисковод CD-ROM компакт-диск с драйверами.

3. Нажмите Run Autorun.exe (только для Windows 7/Vista).

4. Нажмите «Установить драйвер» (Install Driver).

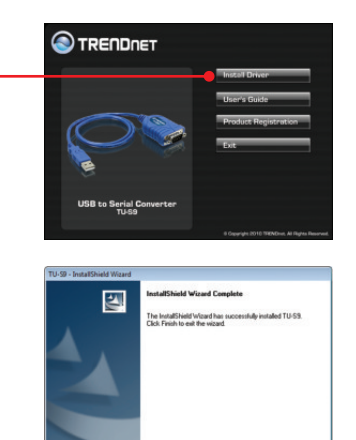

Finish Cancel

5. Следуйте указаниям из InstallShield и щелкните по кнопке Завершение.

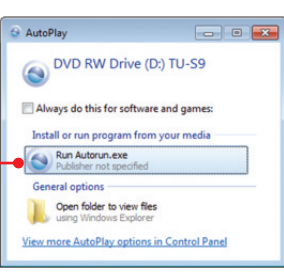

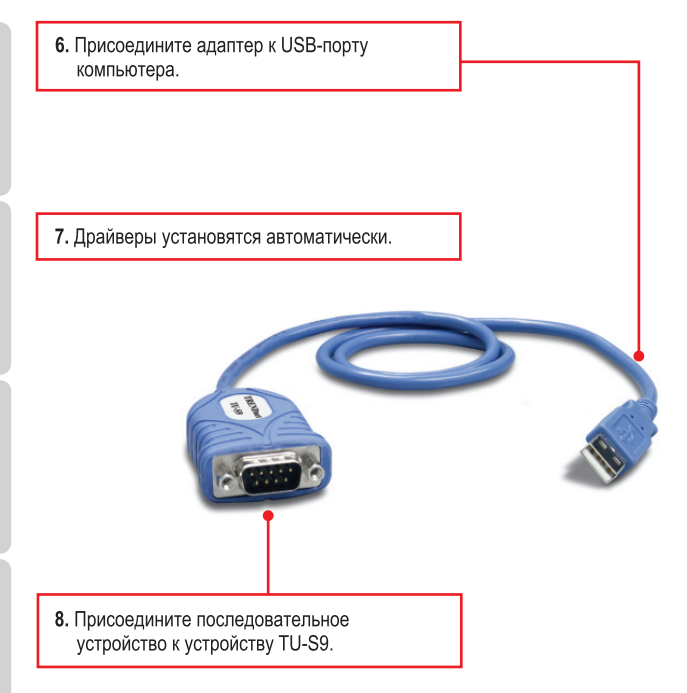

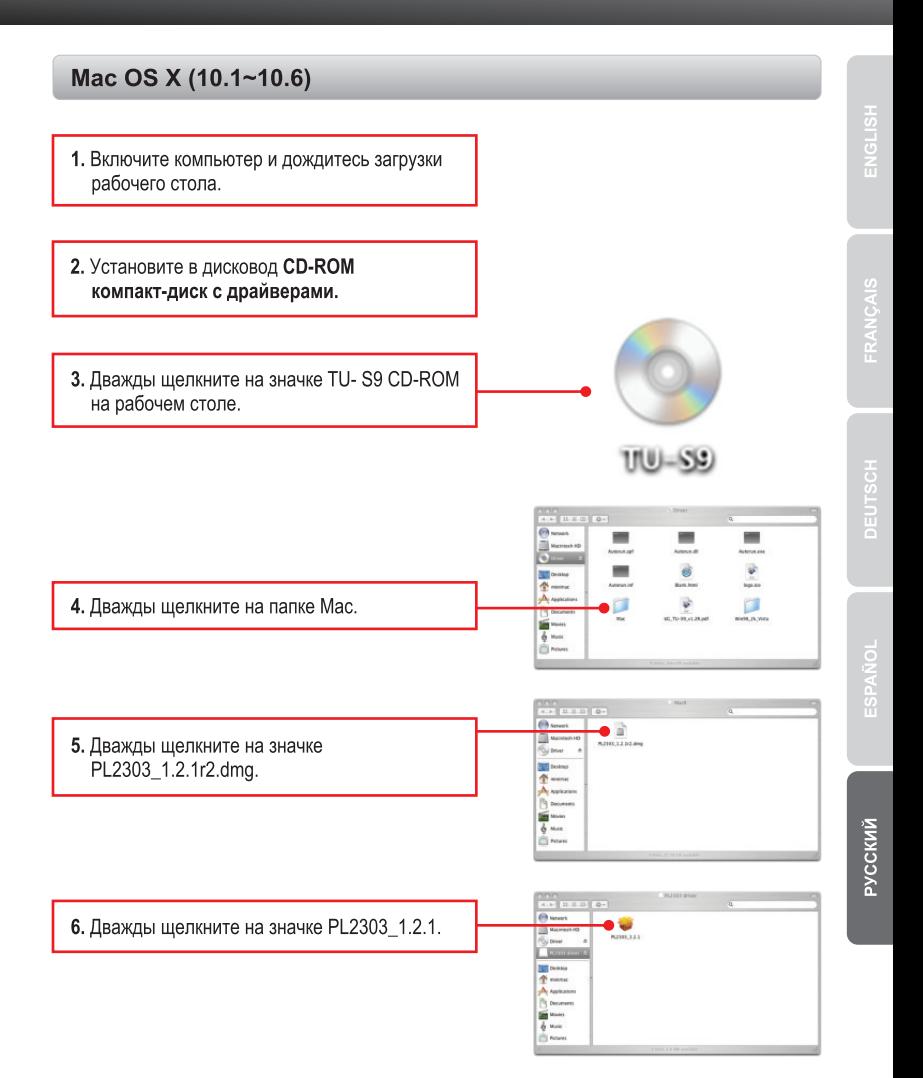

 $\overline{\mathbf{4}}$ 

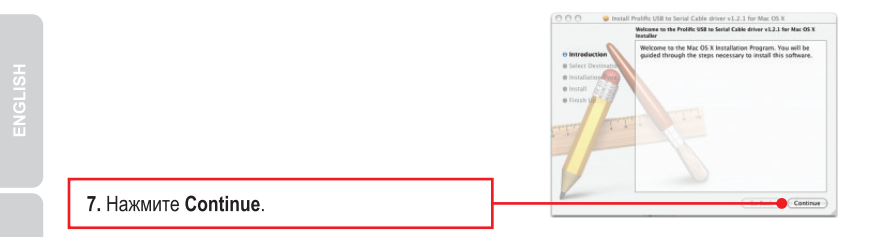

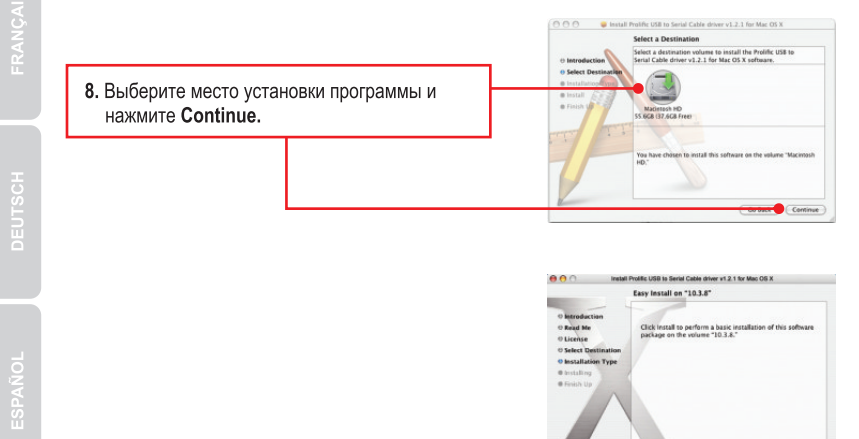

#### 9. Нажмите Установить.

**РУССКИЙ** 

10. Когда откроется страница Authenticate, введите имя (Name) и пароль (Password) своего компьютера, а затем нажмите ОК.

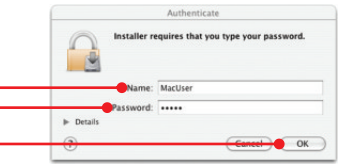

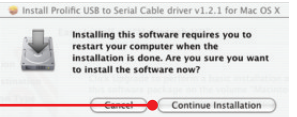

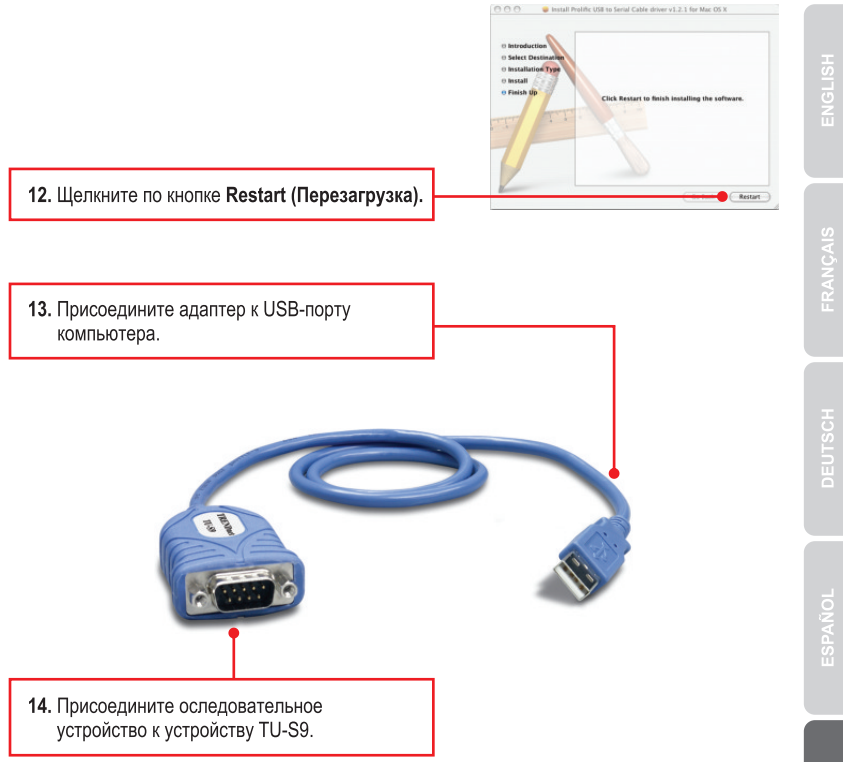

#### Установка завершена.

Подробнее о конфигурировании устройства TU-S9 и дополнительных настройках можно узнать в разделе «Поиск и устранение неисправностей» руководства пользователя на CD-ROM-диске или на веб-сайте TRENDnet по адресу http://www.trendnet.com.

#### Зарегистрируйте свой продукт

Для того, чтобы воспользоваться сервисным обслуживанием и поддержкой на высшем уровне, предлагаем вам зарегистрировать свой продукт в режиме онлайн здесь: http://www.trendnet.ru/products/registration.php Благодарим Вас за то, что Вы выбрали TRENDnet.

**1. The autorun window does not appear on my windows PC after I put in the Driver CD-ROM. What should I do?**

- 1. For Windows 7, if the installation menu does not appear automatically, click on the Windows Icon on the bottom left hand corner of the screen, click the "Search programs and files" box, and type D:\autorun.exe, where **"D"** in "D:\autorun.exe" is the letter assigned to your CD-ROM Drive, and then press the ENTER key on your keyboard
- 2. For Windows Vista, if the installation menu does not appear automatically, click **Start**, click the **Start Search** box, and type **D:\autorun.exe** where "**D**" in "D:\autorun.exe" is the letter assigned to your CD-ROM Drive, and then press the ENTER key on your keyboard.
- 3. For Windows XP/2000, if the installation menu does not appear automatically, click **Start**, click **Run**, and type **D:\autorun.exe** where "**D**" in "D:\autorun.exe" is the letter assigned to your CD-ROM Drive, and then press the ENTER key on your keyboard.
- **2. Windows is unable to recognize my hardware. What should I do?**
	- 1. Make sure your computer meets the minimum requirements as specified in Section 1 of this Quick Installation Guide.
	- 2. Try plugging the TU-S9 into a different USB port.
- **3. Can I use the TU-S9 with my serial keyboard, mouse, or joystick?** The TU-S9 does not support interrupt transfer mode devices. If your serial keyboard, mouse, or joystick is an HID Device, it is not supported.
- **4. Can I connect or disconnect the TU-S9 while the computer is on?** Yes, you can connect or disconnect TU-S9 while the computer is on because the USB interface is Plug-and-Play compliant and hot-pluggable.

If you still encounter problems or have any questions regarding the **TU-S9** USB to Serial Converter, please contact TRENDnet's Technical Support Department.

#### **Certifications**

This equipment has been tested and found to comply with FCC and CE Rules. Operation is subject to the following two conditions:

(1) This device may not cause harmful interference.

(2) This device must accept any interference received. Including interference that may cause undesired operation.

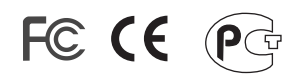

Waste electrical and electronic products must not be disposed of with household waste. Please recycle where facilities exist. Check with you Local Authority or Retailer for recycling advice.

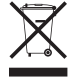

**NOTE: THE MANUFACTURER IS NOT RESPONSIBLE FOR ANY RADIO OR TV** INTERFERENCE CAUSED BY UNAUTHORIZED MODIFICATIONS TO THIS EQUIPMENT. SUCH MODIFICATIONS COULD VOID THE USER'S AUTHORITY TO OPERATE THE EQUIPMENT.

#### **ADVERTENCIA**

En todos nuestros equipos se mencionan claramente las caracteristicas del adaptador de alimentacón necesario para su funcionamiento. El uso de un adaptador distinto al mencionado puede producir daños físicos y/o daños al equipo conectado. El adaptador de alimentación debe operar con voltaje y frecuencia de la energia electrica domiciliaria existente en el pais o zona de instalación.

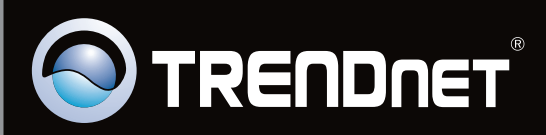

# **Product Warranty Registration**

Please take a moment to register your product online. Go to TRENDnet's website at http://www.trendnet.com/register

Copyright ©2010. All Rights Reserved. TRENDnet.